## **To Submit a Waiver Request to FCC:**

- Complete the highlighted sections of the sample FCC Waiver Request Letter.
- Save as Word or PDF document.
- Go to:<https://www.fcc.gov/ecfs/filings> and complete the cover form as follows.
- Be sure to proceed to the Review Page and click Submit.

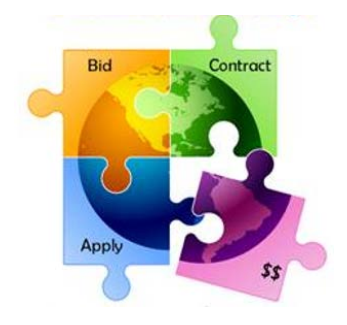

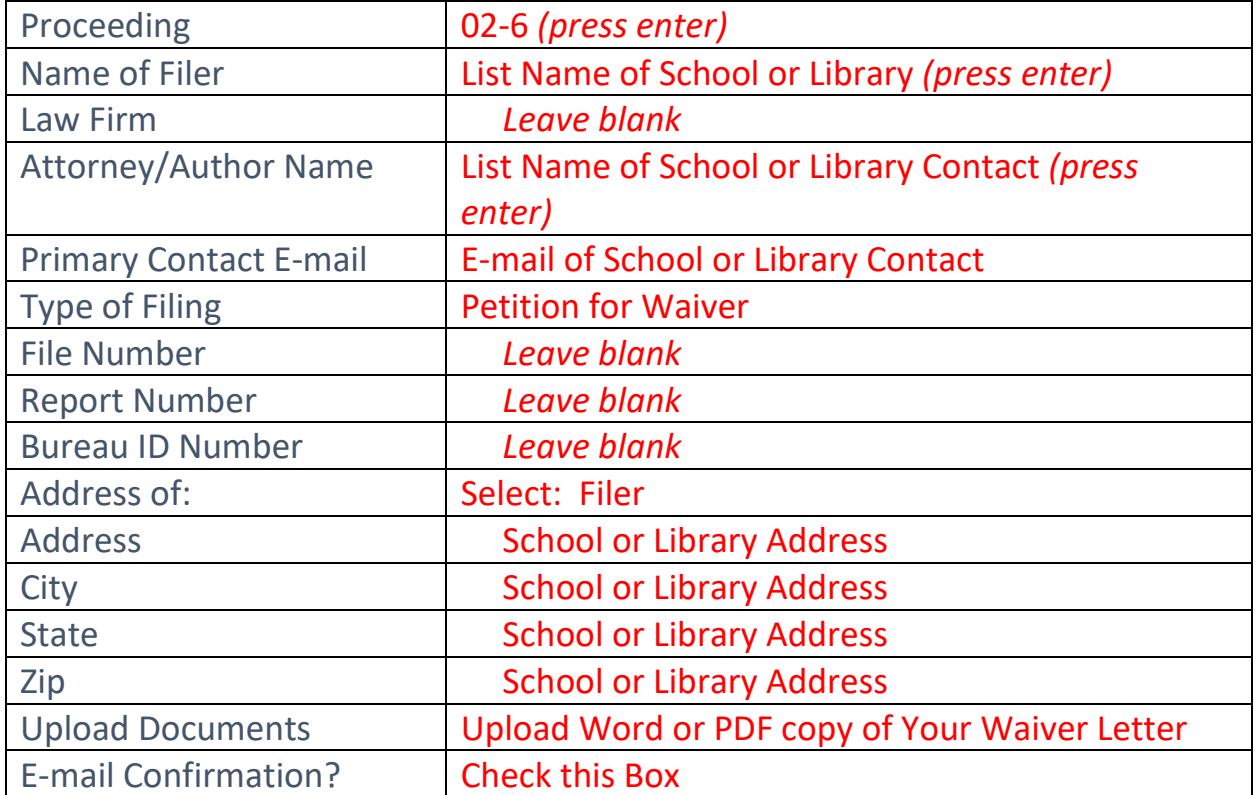

## Email Confirmation

Continue to review screen O

YOUR FILING HAS NOT YET BEEN SUBMITTED!

Please review the details below. Return to Step 1 above, or press the BACK button on your browser to make any changes. Then press the SUBMIT button at the bottom of this page to complete your submission.

## **Then scroll to bottom of page, and click:**

Submit